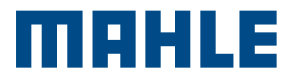

**mawu** 

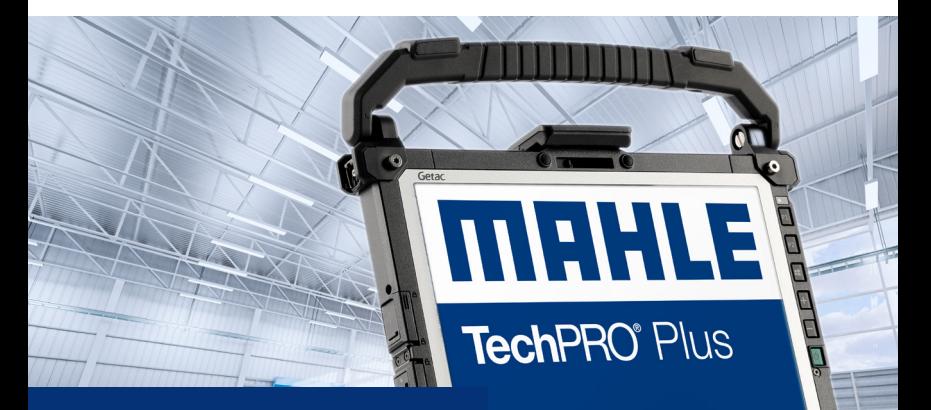

TechPRO<sup>®</sup> Plus Kurzanleitung

## 1. Die Sprache wählen

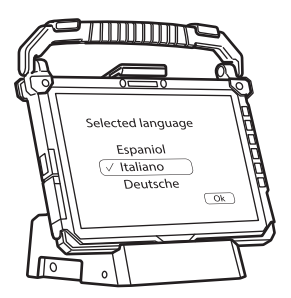

2. Das Verwendungsland wählen

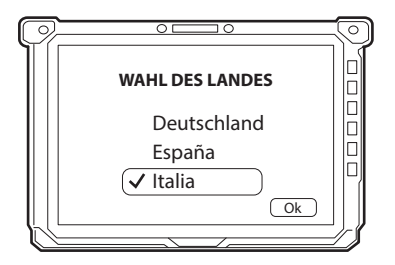

## 3. Die Tastaturbelegung wählen

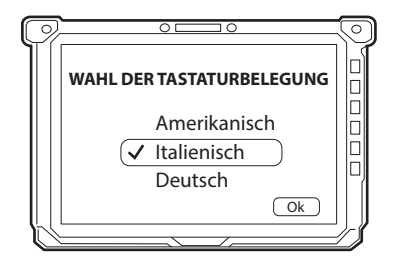

4. Das Gerät durch Eingabe des Passworts mit dem Wi-Fi-Netz verbinden

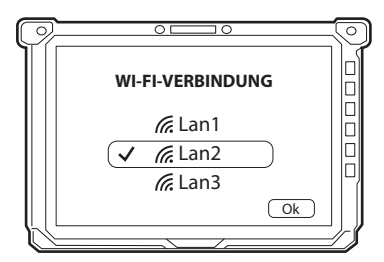

Wenn ein Connex Link-Netzwerk vorhanden ist. **..Ich habe** keine Internetverbindung" wählen und das System initialisieren. Nach Abschluss des Initialisierungsvorgangs wird das Gerät automatisch mit dem Connex Link-Netzwerk verbunden.

## 5. Den Windows-Lizenzvertrag akzeptieren

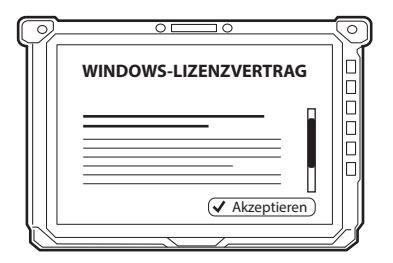

6. Das automatische Verfahren zur Vorbereitung/Konfiguration des PCs befolgen

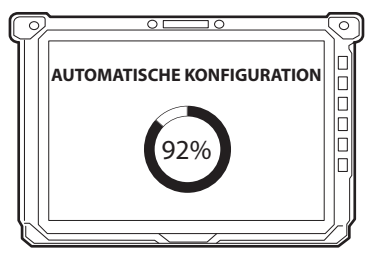

7. Wählen Sie die Marke und geben Sie das Kennwort ein. Benutzerdefinierte Anwendungen werden installiert.

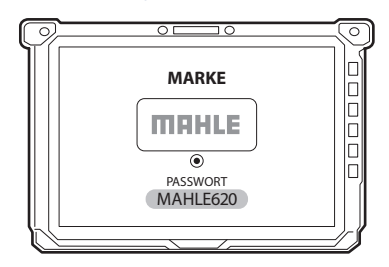

8. Starten Sie das System neu. Wählen Sie Benutzerkonto und geben Sie dann das Benutzerkennwort ein.

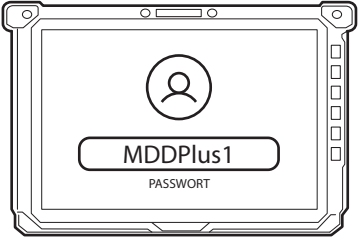

9. Der Begrüßungsbildschirm wird angezeigt

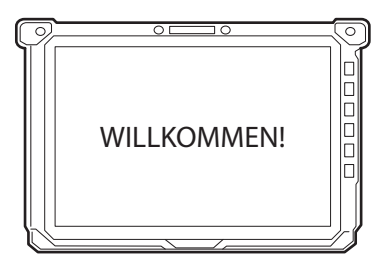

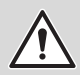

Bei Bedarf kann das Administrator-Passwort unter folgender E-Mail-Adresse angefordert werden: plus. assistance@mahle.com

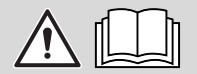

Bitte lesen Sie die TechPRO-Bedienungsanleitung für den Gebrauch des Geräts.

Dies ist eine "Kurzanleitung" und kein Ersatz für die Bedienungsanleitung. Für weitere Informationen oder detailliertere Anleitungen lesen Sie bitte das Benutzerhandbuch mithilfe des abgebildeten QR-Codes.

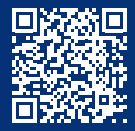

www.servicesolutions.mahle.com www.mpulse.mahle.com

Die Kurzanleitung ist in weiteren Sprachen verfügbar: Scannen Sie zum Herunterladen den QR-Code.

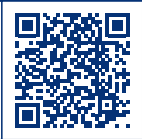